# A. UPON ENTERING

AN EXAM WITH ONLINE SURVEILLANCE

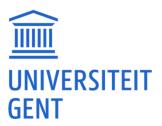

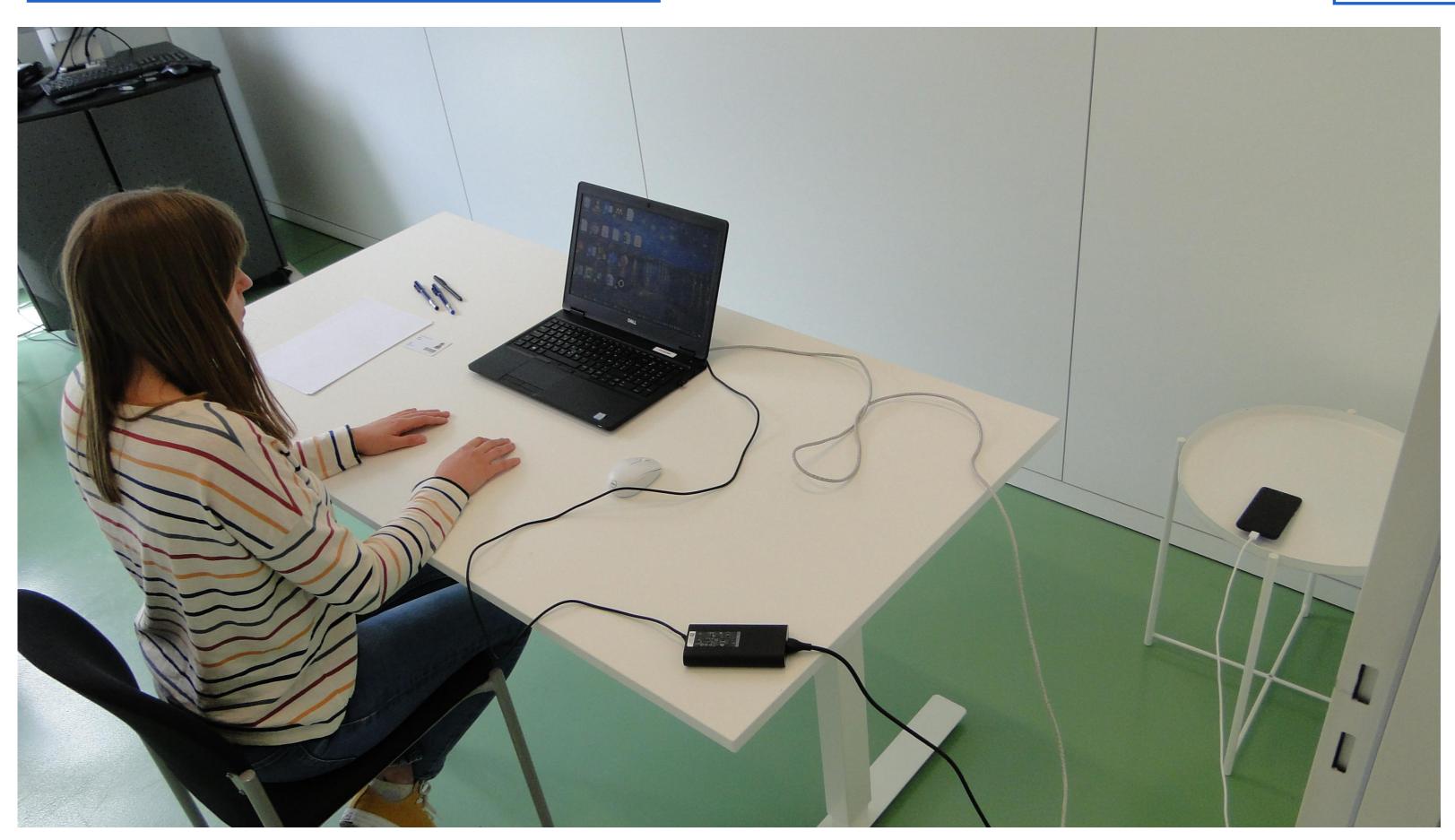

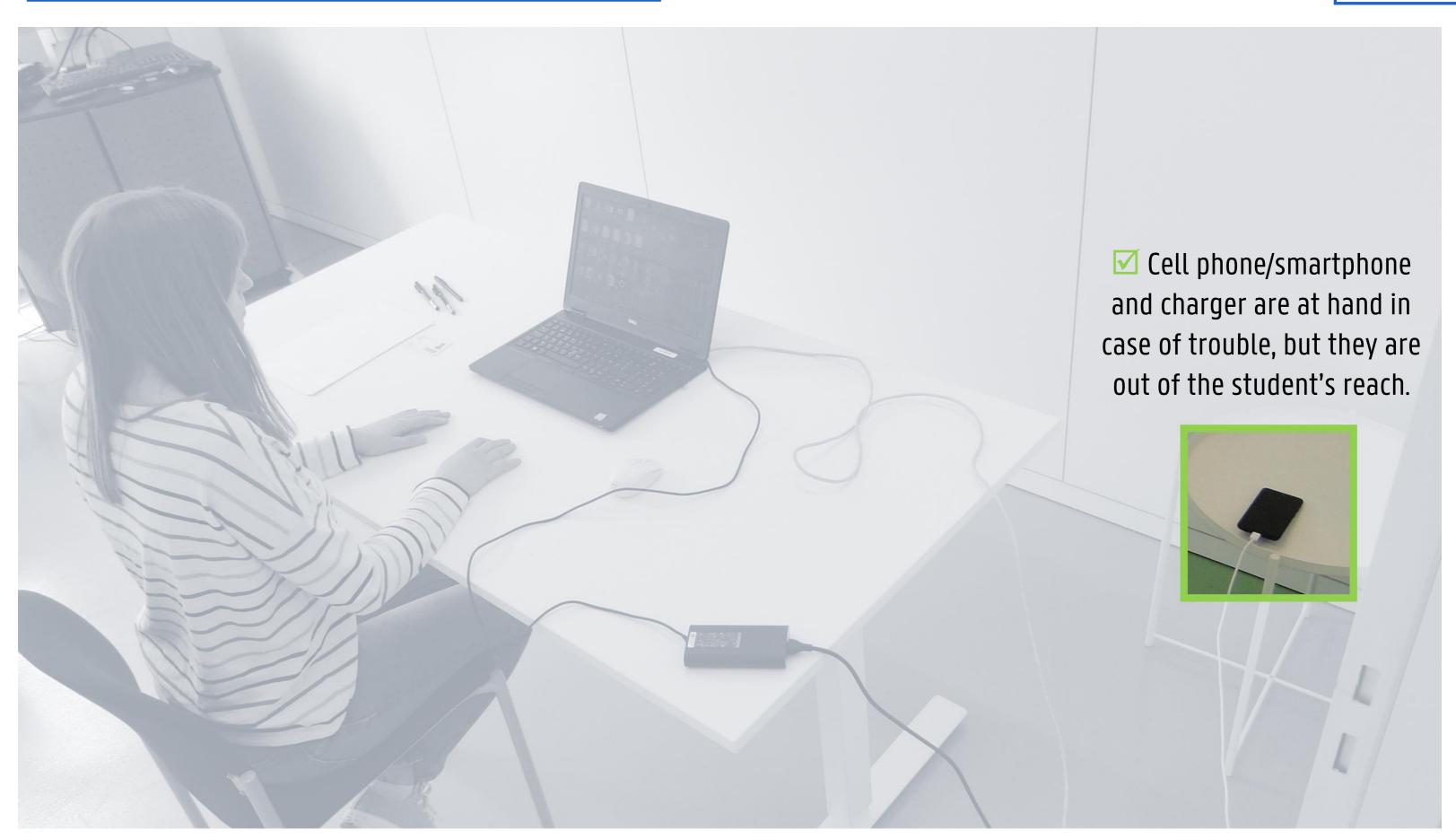

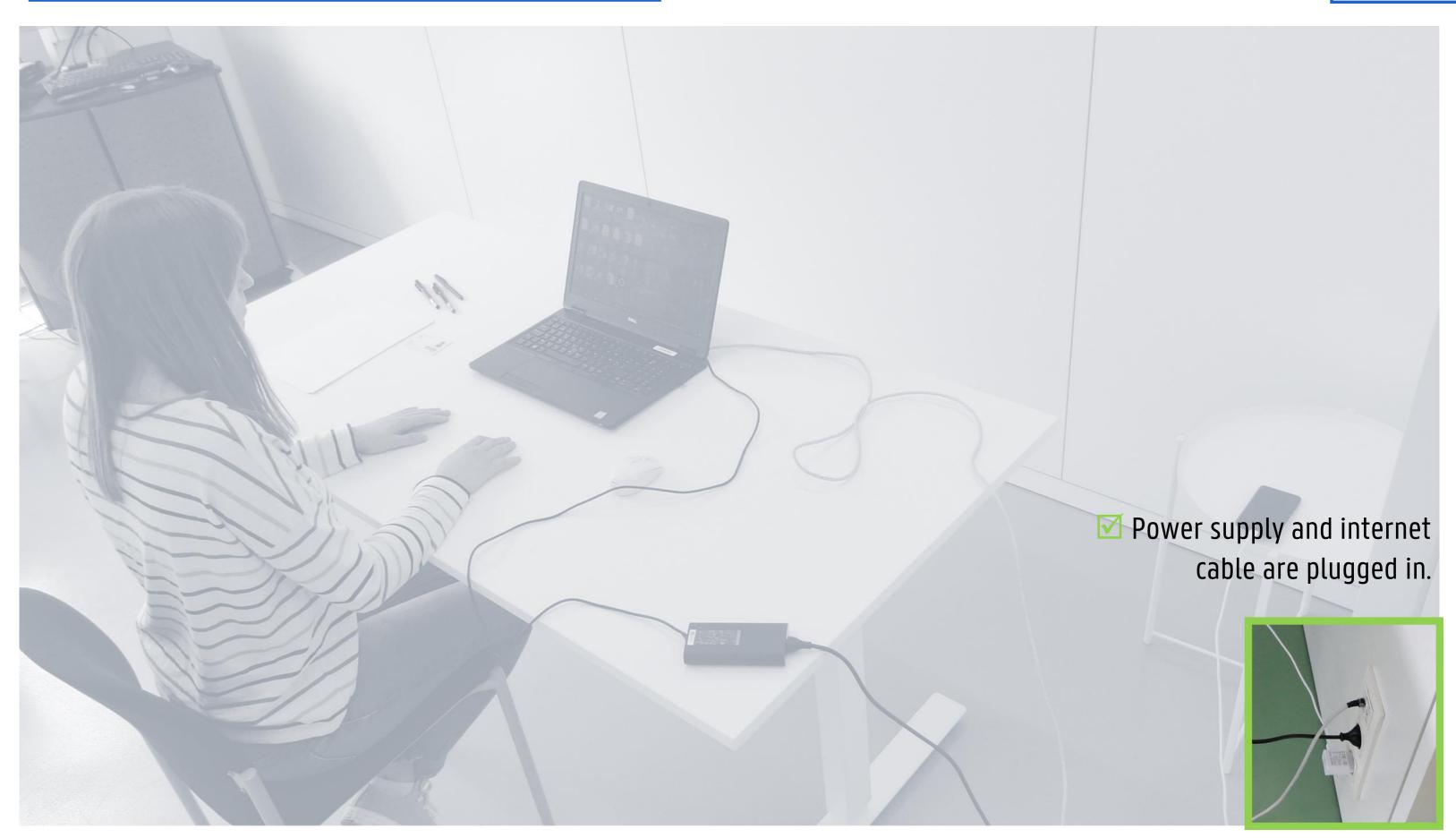

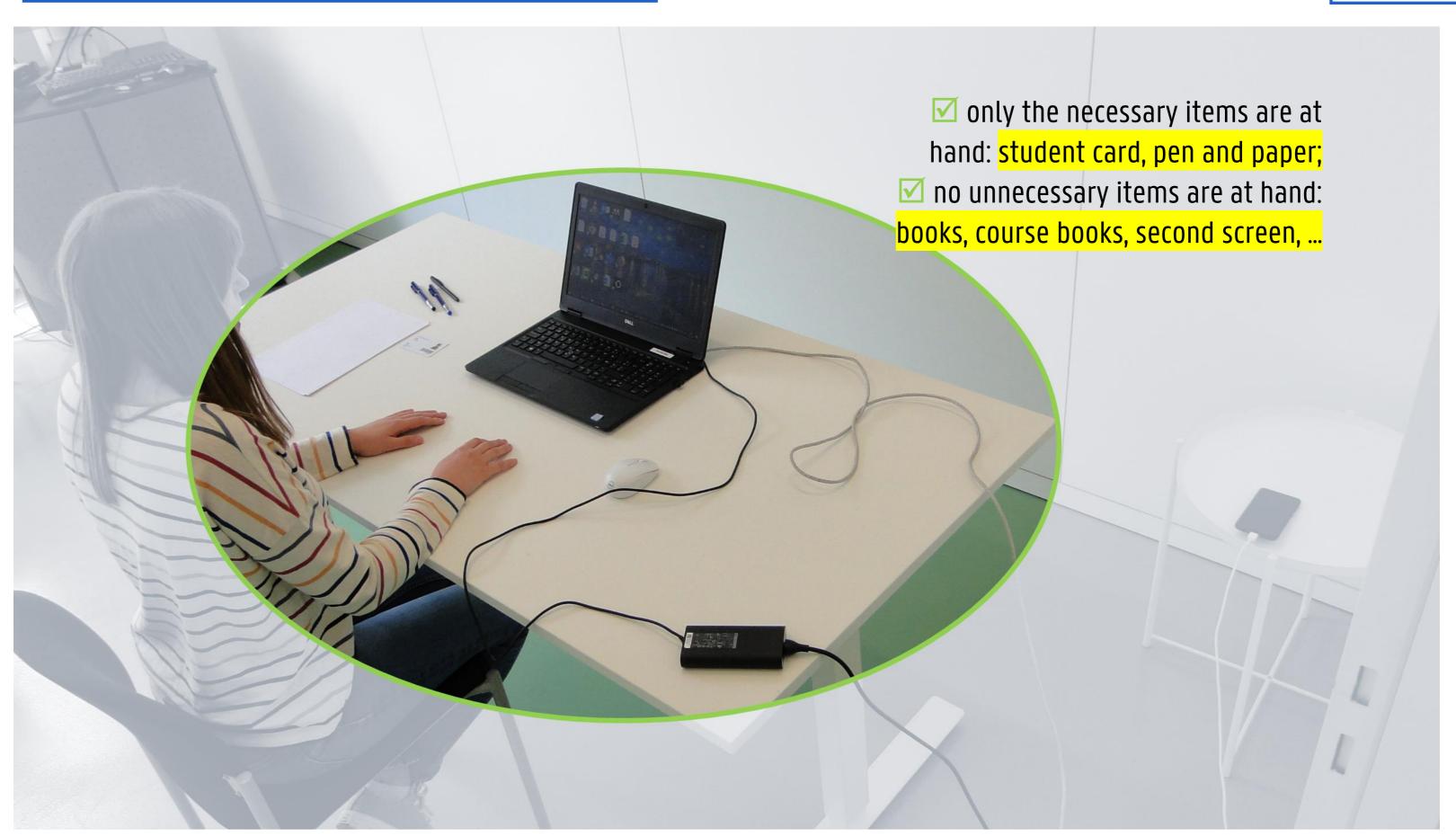

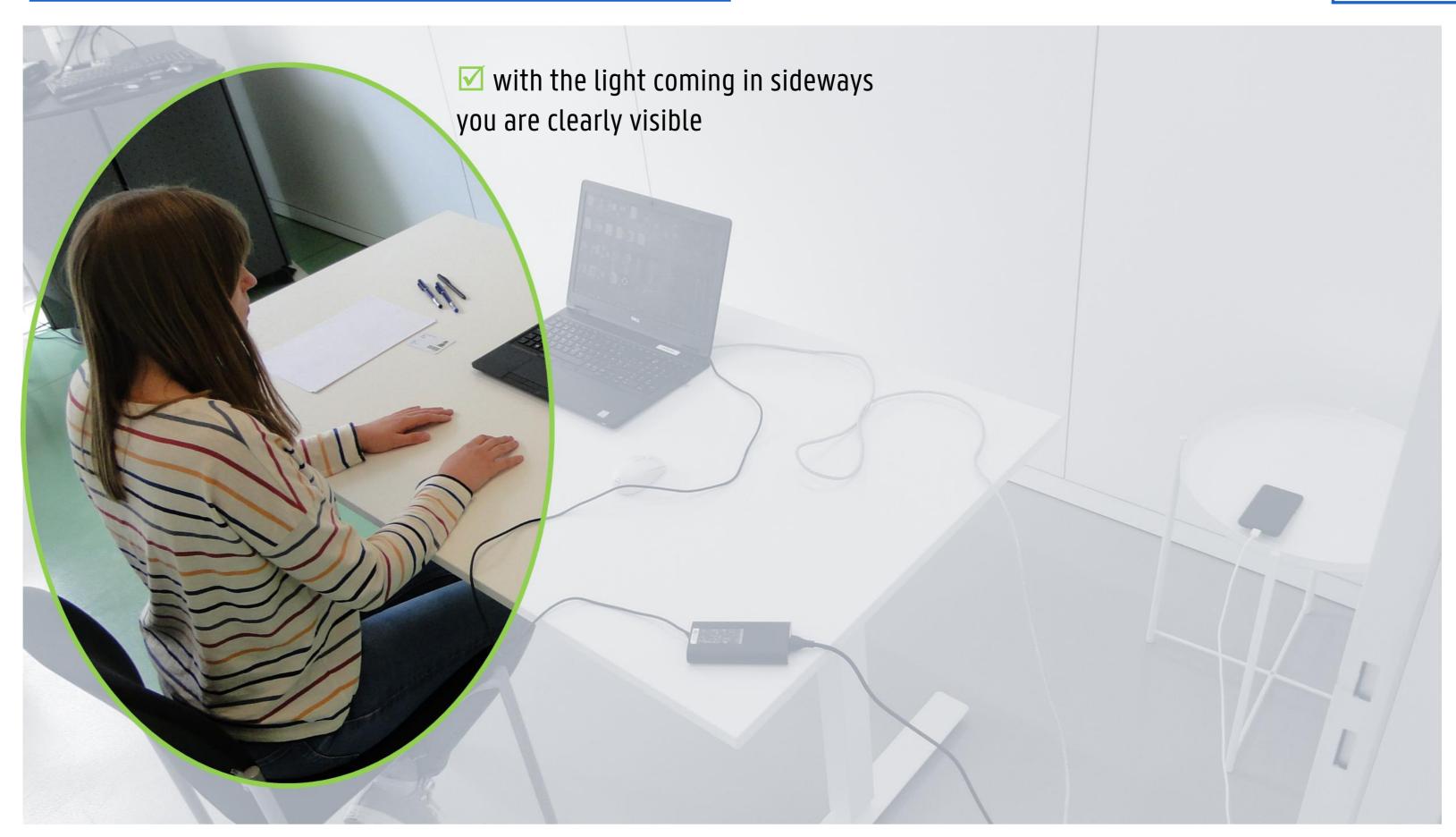

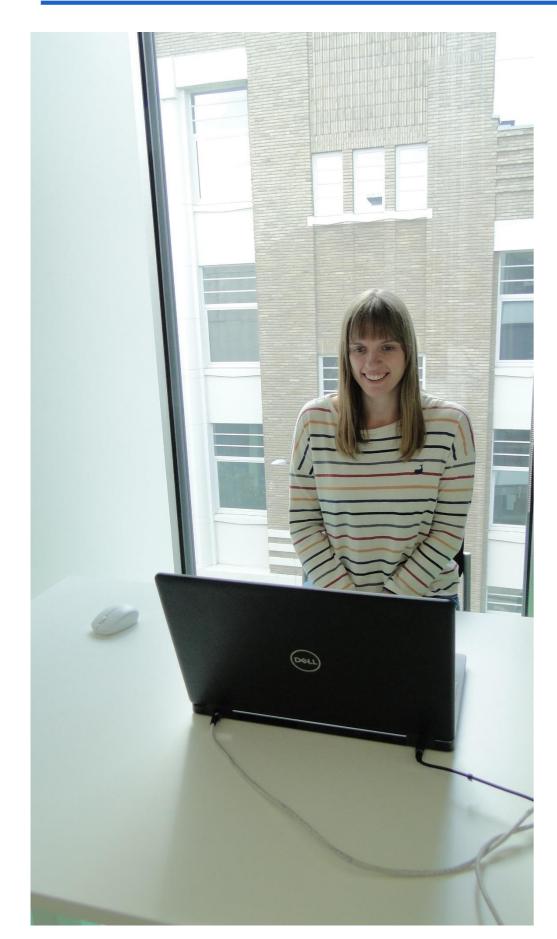

This is what the invigilator will see.

By sitting in front of a source of light you are NOT CLEARLY VISIBLE! Make sure the source of light does not shine directly into the camera.

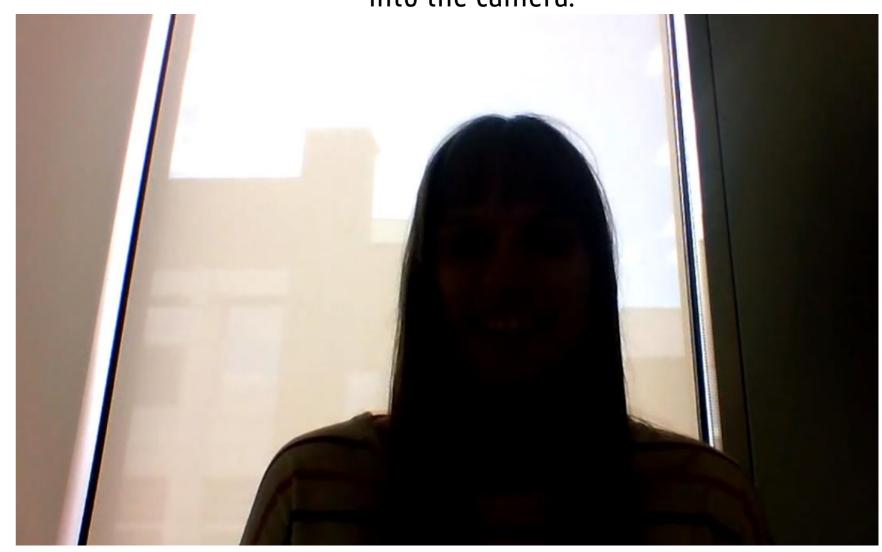

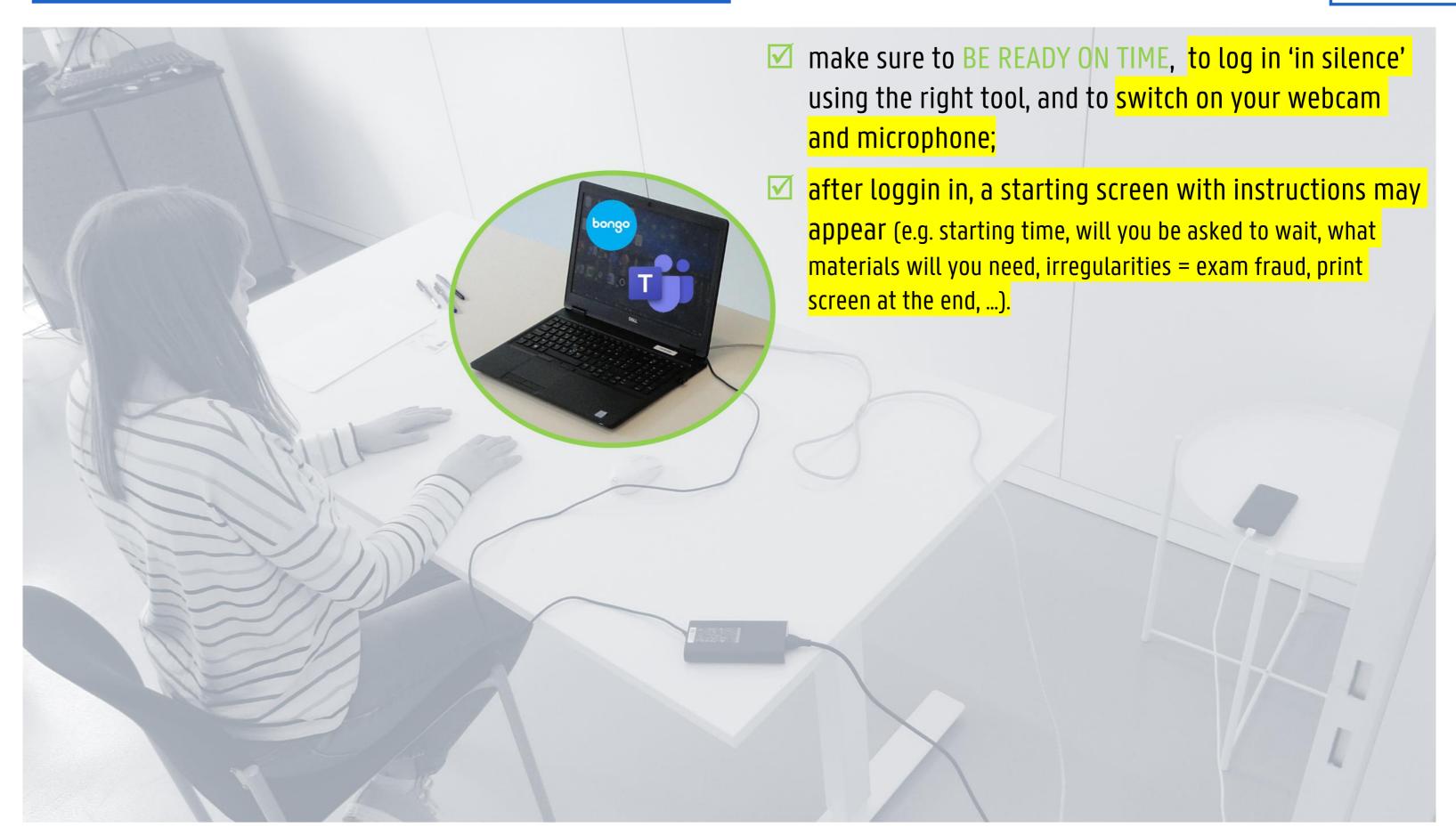

#### 2. IN CASE THE EXAM IS RECORDED

## MS Teams

✓ The red bullet signals that the exam is being recorded.

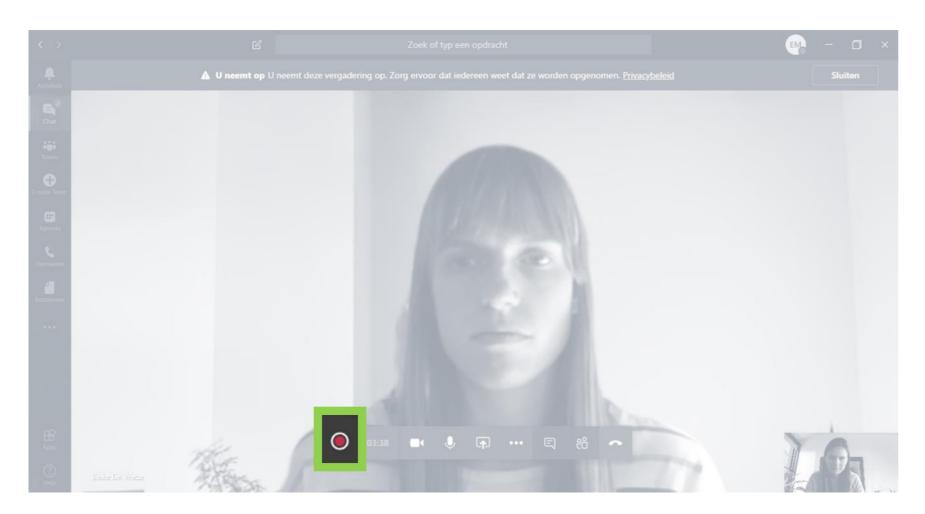

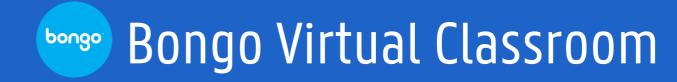

✓ The text in red ('recording in progress') signals that the exam is being recorded.

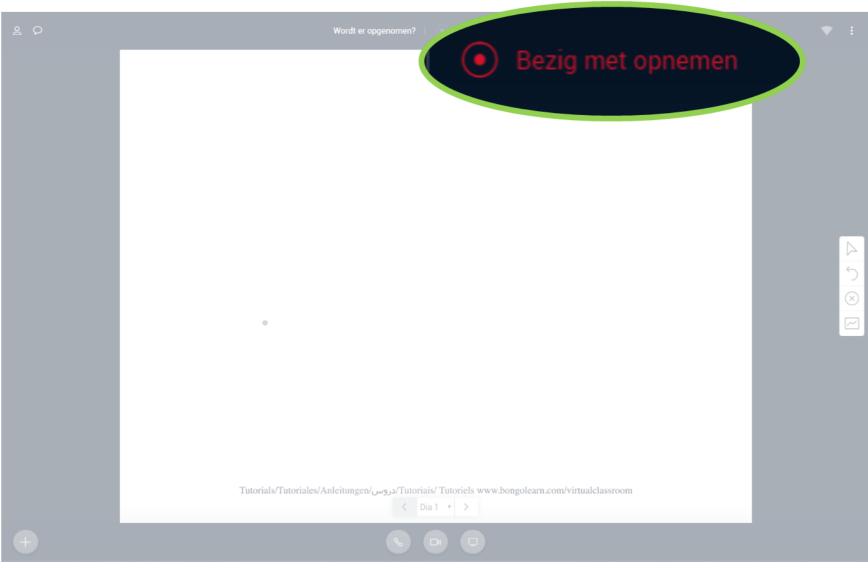

#### 3. IN CASE OF AN ID-CHECK

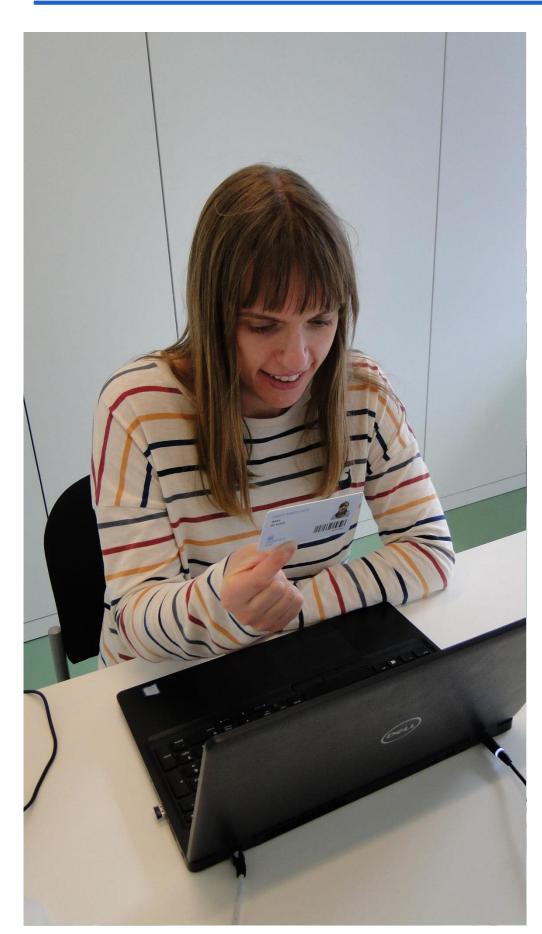

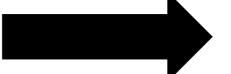

This is what the invigilator will see.

show your student card clearly in front of webcam so that your name and picture can be checked;

by asking for an ID-check, the invigilator is able to test whether your screen (webcam)/sound (microphone are in working order.

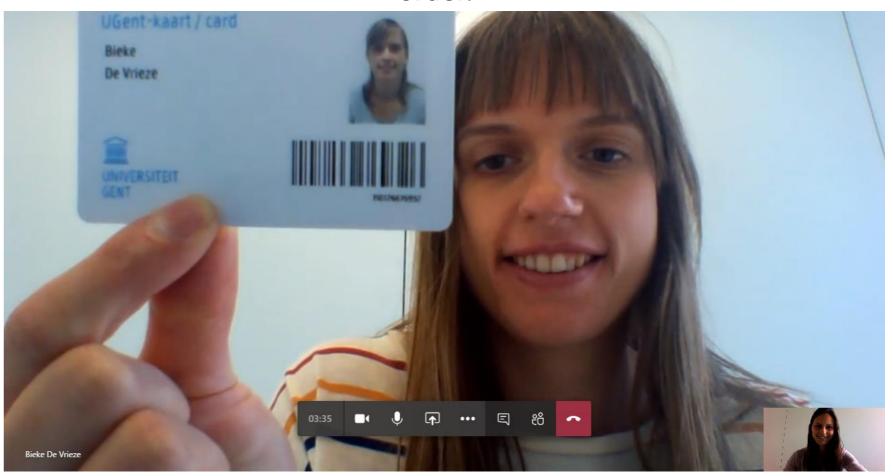

#### 4. IN CASE OF SCREEN-SHARING

WHEN? RIGHT FROM THE START OR SPORADICALLY/ AD RANDOM / WHEN SUSPECTING EXAM FRAUD

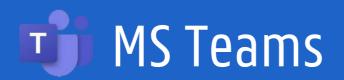

Start screen-sharing by clicking the arrow and choosing the option Desktop.

(If you are only sharing a specific window and not your entire desktop, the invigilator will notice this because your taskbar will not be visible).

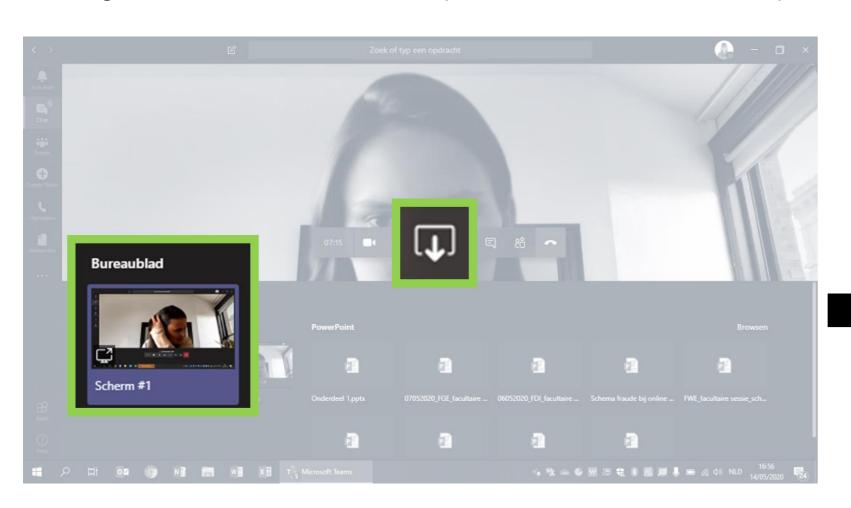

Press and hold the Alt-key and press Tab (F3 on Mac) once.
This will reveal all open windows/programs to the invigilator.

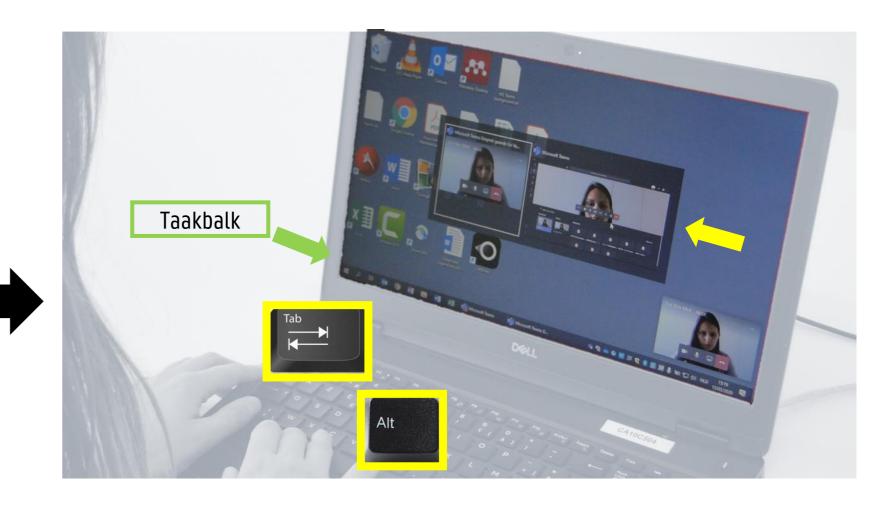

#### 4. IN CASE OF SCREEN-SHARING

WHEN? RIGHT FROM THE START OR SPORADICALLY/ AD RANDOM / WHEN SUSPECTING EXAM FRAUD

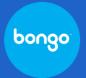

#### Bongo Virtual Classroom

Start screen-sharing by clicking the monitor in the bottom right-hand corner, click **Your full screen**, followed by 'share'. (If you are only sharing a specific window and not your entire desktop, the invigilator will notice this because your taskbar will not be visible).

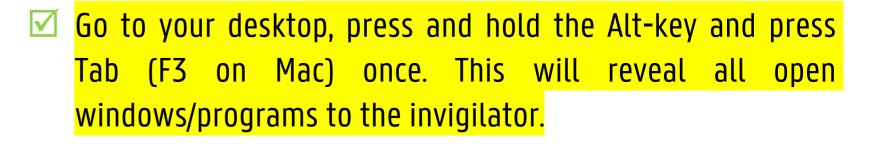

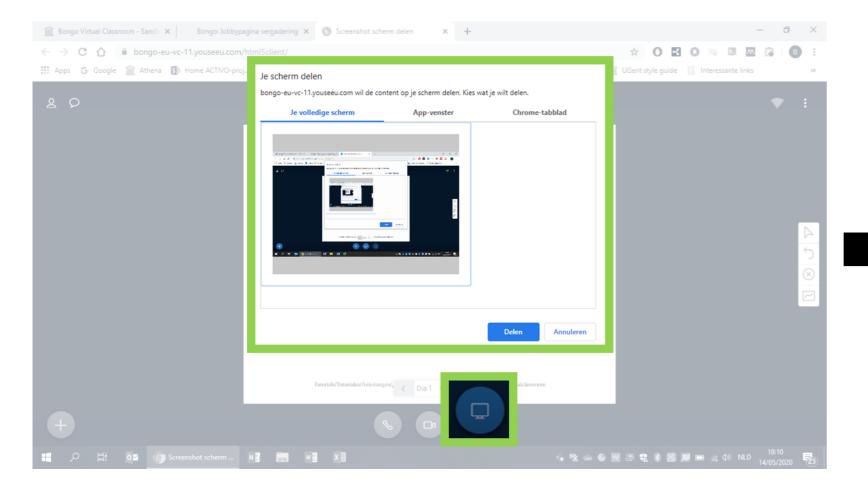

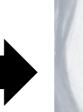

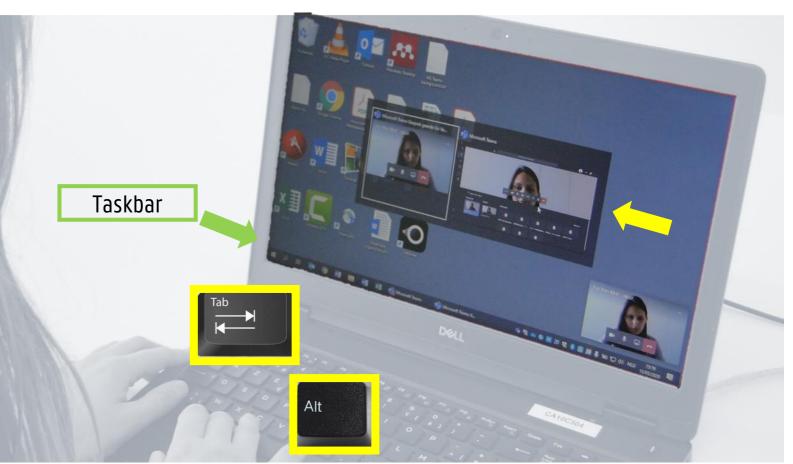

#### 5. IN CASE OF A 360°-CHECK

WHEN? RIGHT FROM THE START OR SPORADICALLY/ AD RANDOM / WHEN SUSPECTING EXAM FRAUD
BE SURE TO PRACTICE THIS BEFOREHAND SO THAT YOU CAN CORRECTLY SHOW YOUR ENTIRE SURROUNDINGS!

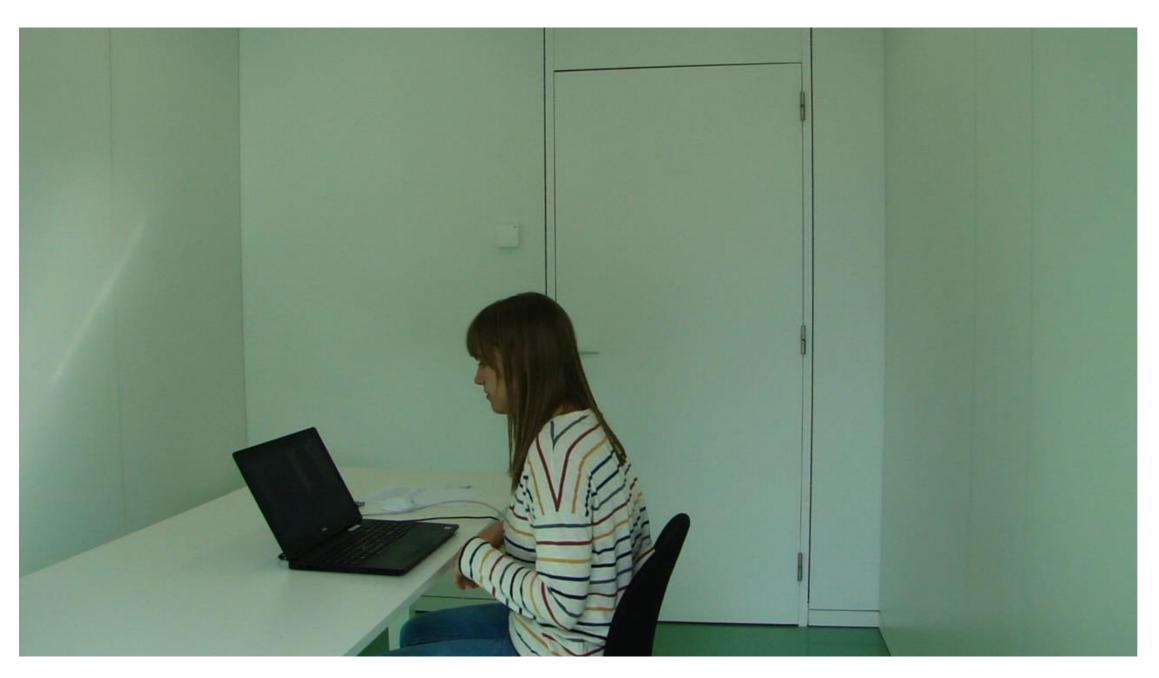

- ✓ laptop screen at normal angle;
- ✓ high laptop position (like using a selfie stick), clearly visualizing the entire room;
- ✓ a 360° capture will be shown;
- focus on position of cellphone/smartphone: in the corner and out of reach;
- ✓ fully show tabletop, floor underneath the table;
- no prohibited items: smartwatch, earphones, course book under the table, ...
- watch out with the cables! Unplug them briefly if necessary

→ View the video online